УДК 004

ż

# **Способы отправки почты из приложения SpringBoot**

*Еровлева Регина Викторовна Приамурский государственный университет имени Шолом-Алейхема Студент*

*Еровлев Павел Андреевич Приамурский государственный университет имени Шолом-Алейхема Студент*

#### **Аннотация**

В данной статье рассмотрен процесс разработки сервиса для отправки сообщений на почту. Разработка производится с использованием языка программирования Java в IDE IntelijIdea. Итоговым результатом является рабочее приложение с возможностью отправки сообщений.

**Ключевые слова:** Spring, Java, Mail

# **Ways to send mail from the Springboot application**

*Erovleva Regina Viktorovna Sholom-Alеichеm Priamursky State University Student*

*Еrovlеv Pavel Andrееvich Sholom-Alеichеm Priamursky State University Student*

# **Abstract**

This article discusses the process of developing a service for sending messages to the mail. Development is made using the Java programming language in IDE Intelijidea. The final result is a working application with the possibility of sending messages.

**Keywords:** Spring, Java, Mail

В большинстве приложений есть сценарии, с помощью которых можно отправить почту, содержащую некоторую информацию, группе людей. Электронное письмо может быть обычным текстовым сообщением с вложением или может потребоваться отправить письмо в определенном формате.

Цель данной статьи – разработать сервис с возможностью отправки электронных писем.

А.А. Симаков описал разработку трассировки для JVM программ в использовании анализа ПО и обратного проектирования [1]. В своей работе Постулат. 2022. №6 ISSN 2414-4487

ż

В.П. Великов, К.С. Добрева рассмотрели проблемы автоматизированной генерации ПО [2]. В своей статье А.А. Шейн описал процесс разработки программы, которая автоматически создает наборы классов в виде нативных объектов Java [3]. А.В. Колойдчук рассмотрела методы программирования кредитных рисков внедрения ИКТ с помощью Java, Pascal и Basic [4]. А.Н. Иванов описал процесс реализации безопасного веб-приложения на Java [5].

Прежде чем перейти к основной части, нужно настроить все необходимые данные в файле «application.properties» (рис.1).

```
spring.mail.host=smtp.gmail.com
spring.mail.port=587
spring.mail.username=sender_mail_id
spring.mail.password=password
```
spring.mail.toMailID=to mail id spring.mail.fromMailID=from mail id spring.mail.bccMailID=bcc mail id

```
spring.mail.properties.mail.smtp.auth=true
spring.mail.properties.mail.smtp.connectiontimeout=50000
spring.mail.properties.mail.smtp.timeout=50000
spring.mail.properties.mail.smtp.writetimeout=50000
```

```
spring.mail.properties.mail.smtp.starttls.enable=true
            Рисунок 1 – application.properties
```
Для некоторых SMTP-серверов требуется подключение TLS, поэтому включаем его здесь.

Для отправки обычной почты с простыми текстовыми сообщениями можно использовать «SimpleMailMessage» вместе с «JavaMailSender» (рис.2).

import org.slf4j.Logger;  $1$  $\overline{2}$ import org.slf4j.LoggerFactory; import org.springframework.beans.factory.annotation.Autowired; 3. import org.springframework.beans.factory.annotation.Value:  $\Delta$ import org.springframework.mail.SimpleMailMessage; 5 import org.springframework.mail.javamail.JavaMailSender; 6. import org.springframework.stereotype.Component:  $\overline{7}$ import org.thymeleaf.spring5.SpringTemplateEngine; **R**  $\mathbf{q}$ @Component 10 public class SimpleMailSender {  $11$  $12$  $13$ Logger log = LoggerFactory.getLogger(EmailSender.class);  $14$ **@Autowired** 15 private JavaMailSender javaMailSender; 16  $17$ **@Autowired** 18 private SpringTemplateEngine templateEngine; 19 20 @Value("\${spring.mail.toMailID}")  $21$ String toMailID;  $22$ 23 24 @Value("\${spring.mail.fromMailID}") String fromMailID; 25 26  $27$ @Value("\${spring.mail.password}") String password; 28  $29$  $30$ @Value("\${spring.mail.bccMailID}") String bccMailID;  $31$  $22$ public void sendEmail() { 33 log.info("sending mail from: {} to: {}", fromMailID, toMailID);  $34$ SimpleMailMessage msg = new SimpleMailMessage(); 35 msg.setFrom(fromMailID); 36 msg.setTo(toMailID); 37 msg.setSubject("Simple mail from Spring Boot Application"); 38 String body = "Hi Raju, \n\n" + 39 "Please send the candidate details ASAP. " + 40 "\n\nThanks, " + 41 "\nLaxman\n"; 42 msg.setText(body); 43 44 javaMailSender.send(msg); log.info("sent mail successfully from: {} to: {}", fromMailID, toMailID); 45  $\mathcal{Y}$ 46 47 }

# Рисунок 2 – SimpleMailSender

Для отправки письма, содержащего вложение, необходимо иметь вложение в папке ресурсов (рис.3).

```
import org.slf4j.LoggerFactory;
import org.springframework.beans.factory.annotation.Autowired;
import org.springframework.beans.factory.annotation.Value;
import org.springframework.core.io.ClassPathResource;
import org.springframework.mail.javamail.JavaMailSender;
import org.springframework.mail.javamail.MimeMessageHelper;
import org.springframework.mail.javamail.MimeMessagePreparator;
import org.springframework.stereotype.Component;
import javax.mail.MessagingException;
import javax.mail.internet.MimeMessage;
@Component
public class SendMailWithAttachment {
@Autowired
private JavaMailSender javaMailSender;
@Value("${spring.mail.toMailID}")
String toMailID:
@Value("${spring.mail.fromMailID}")
String fromMailID;
@Value("${spring.mail.password}")
String password:
@Value("${spring.mail.bccMailID}")
String bccMailID;
public void sendMailWithAttachment() throws MessagingException {
        log.info("sending mail from: {} to: {} bcc: {}", fromMailID, toMailID, bccMailID);
        ClassPathResource pic = new ClassPathResource("static/doggie.jpeg");
        MimeMessage msg = javaMailSender.createMimeMessage();
        MimeMessagePreparator messagePreparator = mimeMessage -> {
            MimeMessageHelper messageHelper = new MimeMessageHelper(mimeMessage, true);
            messageHelper.setFrom(fromMailID);
            String[] toMailList = {toMailID};
            messageHelper.setTo(toMailList);
            String[] bccMailList = {bccMailID};
            messageHelper.setBcc(bccMailList);
            messageHelper.setSubject("This is a mail with attachment");
            messageHelper.setText("Hi Raju," +
                    "<br/>br/> <br/>>Please find the attachment for your reference. <br/> <br/> <br/>thr/>" +
                    "Thanks,<br/>>Laxman", true);
        \mathcal{H}javaMailSender.send(messagePreparator);
        log.info("sent mail with attachment from: {} to: {} bcc: {}", fromMailID, toMailID, bccMailID);
```

```
Рисунок 3 – sendMailWithAttachment
```
Для отправки почты в предопределенном формате можно использовать «Thymeleaf», чтобы указать формат почты. Этот тип требований обычно возникает, когда нужно отправить почту списку людей для определенных деловых целей (рис.4).

```
5 import org.springframework.core.io.ClassPathResource:
6 import org.springframework.mail.javamail.JavaMailSender;
7 import org.springframework.mail.javamail.MimeMessageHelper;
8
   import org.springframework.stereotype.Component;
9 import org.thymeleaf.context.Context;
    import org.thymeleaf.spring5.SpringTemplateEngine:
10<sub>0</sub>11
12<sup>2</sup>import javax.mail.MessagingException;
   import javax.mail.internet.MimeMessage;
13.
    import iava.nio.charset.StandardCharsets:
1415
    @Component
16
    public class SendMailWithTemplate {
17
18
19
    @Autowired
20<sub>o</sub>private JavaMailSender javaMailSender;
2122@Autowired
    private SpringTemplateEngine templateEngine;
23
24@Value("${spring.mail.toMailID}")
25.
    String toMailID;
26
27@Value("${spring.mail.fromMailID}")
28
    String fromMailID;
29
38
    public void sendMailWithTemplate() throws MessagingException {
31
            MimeMessage message = javaMailSender.createMimeMessage();
32
            MimeMessageHelper helper = new MimeMessageHelper(message,
33
                    MimeMessageHelper.MULTIPART_MODE_MIXED_RELATED,
34
                    StandardCharsets.UTF_8.name());
良島
            helper.addAttachment("template-cat.png", new ClassPathResource("static/cat.jpeg"));
36
37
            Context context = new Context();
            context.setVariable("name","Laxman");
38
39
            context.setVariable("department","Information Technology");
40
            context.setVariable("catImg","https://cdn.pixabay.com/photo/2014/11/30/14/11/cat-551554__:
41
42
            String html = templateEngine.process("user-data", context);
4244
             helper.setFrom(fromMailID);
45
            helper.setTo(toMailID);
             helper.setText(html, true);
46
             helper.setSubject("User Details");
47javaMailSender.send(message);
48
49
50Þ
```
#### Рисунок 4 – sendMailWithTemplate

Для файла шаблона будем использовать обычный html файл (рис.5).

```
1 <html xmlns:th="https://thymeleaf.org">
 2 <table>
       <tr>
 3
 \overline{4}<td><h4>User Name: </h4></td>
            <td><h4 th:text="${name}"></h4></td>
 5
 6
        \langle/tr>
 \overline{7}ctrs.
            <td><h4>Department: </h4></td>
 8
 9
             <td><h4 th:text="${department}"></h4></td>
10
        \langle/tr>
       <tr>
11<td><h4>Photo:</h4></td>
12<td><img th:src=${catImg} alt="image here" width="50px" height="50px"/> </td>
13<sub>1</sub>14\langle/tr>
15 </table>
16 \quad \langle / \text{html} \rangleРисунок 5 – Шаблон
```
Теперь при запуске приложения будет происходить перенаправление в окно браузера, где можно будет указать получателя, тема письма, написать текст, а также добавить вложение (рис.6).

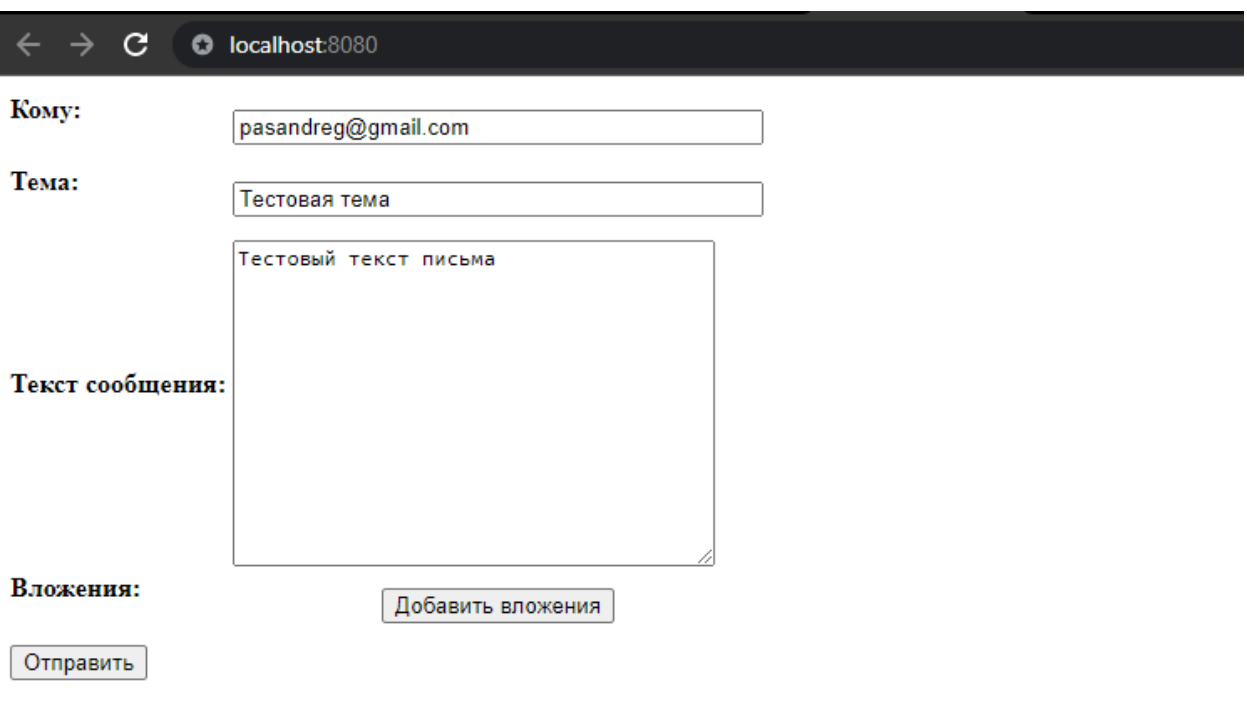

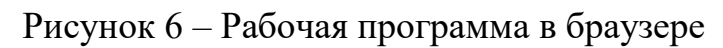

Из соображений безопасности может понадобиться прочитать почтовые идентификаторы и пароли из базы данных. Это можно сделать, создав классы «Entity» и вызвав методы интерфейса «JpaRepository».

В данной статье был рассмотрен процесс создания сервисов с возможностью отправки электронных писем.

#### **Библиографический список**

- 1. Симаков А.А. Java tracer. Программное средство для трассировки java программ // Заметки по информатике и математике. 2019. №3. С. 51-57.
- 2. Великов В.П., Добрева К.С. Генератор из диаграмм классов java в исходный код java // Информационные системы и технологии: управление и безопасность. 2014. №3. С. 14-23.
- 3. Шейн А.А. Генератор исходного кода на языке java по описанию бортовых компонентов decode // Современные проблемы науки и образования. 2016 №8. С. 18-25.
- 4. Колойдчук А.В. Программирование инвестиционных и кредитных рисков введение ИКТ с помощью pascal и visual basic // Формирование рыночных отношений в Украине. 2020 №4(227). С. 97-101.
- 5. Иванов А.Н. Разработка приложения с использованием веб-технологий java // Ученые заметки ТОГУ. 2020. №4. С. 261-266.